# **Staff Transition Information**

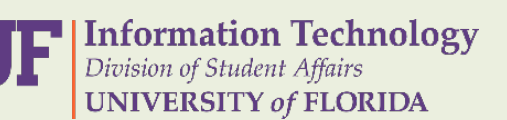

# **Important Outlook Changes**

#### **Create New Outlook Profile:**

Your Outlook profile **must** be setup again. To do this, you open the Outlook application on your computer. Enter a **Profile Name:** "Outlook". Then click *OK* > *Next* > *OK* > *Finish*.

Once Outlook is open, verify access to shared mailboxes and calendars. If you are missing any, please contact Student Affairs IT.

### **Outlook Auto-Complete (Cached Contacts):**

All cached emails addresses (Emails stored in the To: field in Outlook) will be deleted and users will have to manually re-enter emails or get from the address book. There will be no longer be set

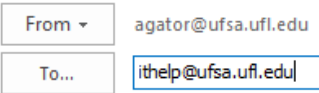

#### **Outlook Web App:**

If you wish to access Outlook outside of work resources, use mail.ufl.edu/owa. The log in information will be your GatorLink Username and Password.

#### **Signature Changes:**

During this phase you will temporarily lose your email signature until your mailbox is moved to Office 365. Signatures will be available by the end of August 2018.

#### **MailMeter:**

Users will **no longer** be able to access MailMeter ISR. When mailboxes are in Office 365, Student Affairs IT will start importing MailMeter archives into a folder located in your mailbox. More information will follow before we begin that process.

#### **Retention Policy:**

mailbox limits. All emails located under the *Inbox* folder will be deleted after 3 years. Emails located in folders at the same level as the *Inbox* folder will be maintained forever.

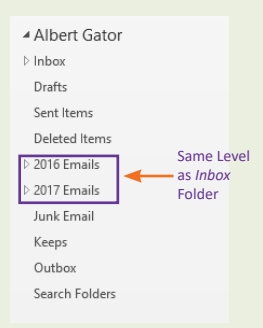

For more details on changes to Outlook, please see the Student Affairs Outlook Changes in Detail pdf.

## **Mobile Email\Calendar\Contacts** | **Address Book:** *Global Address List*

On Monday, if you have your work email on your mobile device, you **must** reconfigure these settings or there will be a loss of your work email\calendar\contacts. Follow the steps listed below:

1. Remove existing work mailbox from your mobile device.

2. Go into your mail application and add a new account.

- 3. Choose Exchange for account Type.
- 4. Enter the following information:

**Email:** Work email (i.e. agator@ufsa.ufl.edu). **Username:** GatorLink username. **Password:** GatorLink password. **Server:** mail.ufl.edu **Domain:** UFAD

\*\*Not all fields above **may** be applicable!

On Monday, you will need to use the **UF Global Address List** to search for other staff members within the Division of Student Affairs. Searching for other staff members has changed. Now you will need to search by *last, first* name. In some cases you will need to remove the space after the comma *last,first*.

Looking for **Student Staff**? To search for student staff within the Division of Student Affairs, you will need to use first last name format. This is specifically their Student Affairs account.

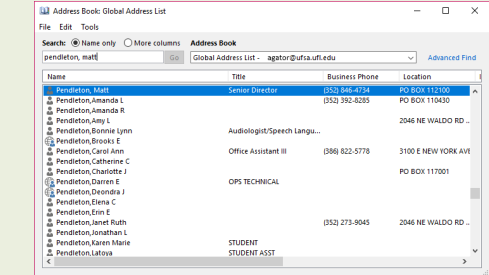

If you experience any issues, please reach out to Student Affairs IT immediately.